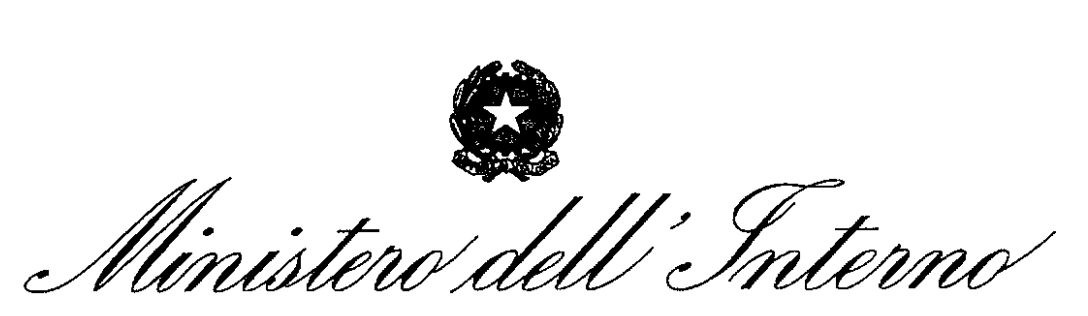

DIPARTIMENTO DEI VIGILI DEL FUOCO, DEL SOCCORSO PUBBLICO E DELLA DIFESA CIVILE UFFICIO III: RELAZIONI SINDACALI

ALLE OO.SS. RAPPRESENTATIVE DEL PERSONALE NON **DIRETTIVO**  $E$ NON **DIRIGENTE** DEL CORPO NAZIONALE DEI VIGILI DEL FUOCO

UFFICIALE.U.0010272.05-05-2021 dipvvf.STAFFCADIP.REGISTRO

Loro sedi

OGGETTO: Procedura di selezione per 56 posti di specialista sommozzatore per le esigenze dei Nuclei di soccorso subacqueo ed acquatico territoriali (SSA).

Per opportuna informazione si trasmette la nota prot. n. 14846, pervenuta in data 4 maggio 2021, della Direzione Centrale per la Formazione, concernente l'oggetto.

Il Dirigente dell'Ufficio Relazioni Sindacali

dr. Bruno Bueer

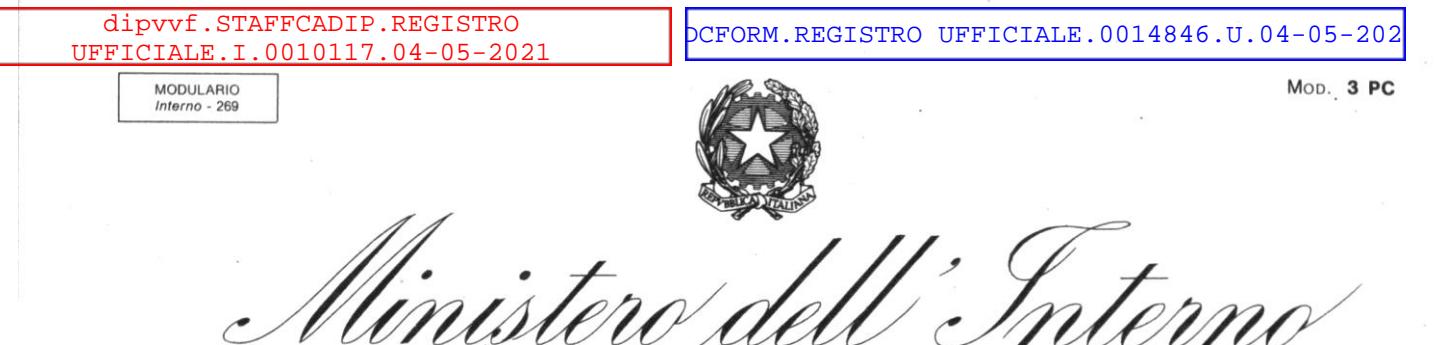

DIPARTIMENTO DEI VIGILI DEL FUOCO, DEL SOCCORSO PUBBLICO E DELLA DIFESA CIVILE DIREZIONE CENTRALE PER LA FORMAZIONE

Alle Direzioni regionali ed interregionali dei vigili del fuoco, del soccorso pubblico e della difesa civile

Agli Uffici di diretta collaborazione con il Capo del Dipartimento dei vigili del fuoco, del soccorso pubblico e della difesa civile

Agli Uffici di diretta collaborazione con il Capo del Corpo nazionale dei vigili del fuoco

All'Ufficio di collegamento del capo Dipartimento e del Capo del Corpo nazionale dei vigili del fuoco

Alle Direzioni centrali del Dipartimento dei vigili del fuoco, del soccorso pubblico e della difesa civile

Ai Comandi dei vigili del fuoco

#### **OGGETTO**: Procedura di selezione per 56 posti di specialista sommozzatore per le esigenze dei Nuclei di soccorso subacqueo ed acquatico territoriali (SSA).

La Direzione centrale per l'emergenza, il soccorso tecnico e l'antincendio boschivo, con la nota prot. n. 2146 del 22.01.2021, ha comunicato le carenze del personale vigile del fuoco specialista sommozzatore al 31.12.2020, che ammontano complessivamente a 56 unità nelle 15 sedi di Nucleo di soccorso subacqueo ed acquatico territoriali, così come riportato nell'allegata Tabella A.

Pertanto, ai fini dell'ammissione del personale al XXIX corso basico di formazione per operatore specialista sommozzatore, occorre procedere alla relativa selezione attraverso la procedura di seguito riportata che stabilisce i requisiti e le modalità di selezione per la definizione della graduatoria per l'ammissione alla partecipazione al predetto corso di formazione.

Nelle more dell'emanazione del regolamento del Ministro dell'Interno previsto dall'art. 51, comma 4, del decreto legislativo 13 ottobre 2005, n. 217, la procedura di selezione degli aspiranti specialisti sommozzatori è disciplinata dal *Progetto didattico del corso basico operatori specialisti sommozzatori* di cui alla nota prot. n. 2257 del 21.01.2019 della Direzione centrale per la formazione (di seguito anche "Progetto didattico").

Alla selezione è ammesso - esclusivamente - il personale appartenente al ruolo dei vigili del fuoco che espleta funzioni operative, di età non superiore ai 38 anni ed in regola con il libretto individuale sanitario e di rischio, secondo le vigenti disposizioni che tengono conto anche dell'emergenza epidemiologica in atto.

GV/

MODULARIO

DIPARTIMENTO DEI VIGILI DEL FUOCO, DEL SOCCORSO PUBBLICO E DELLA DIFESA CIVILE DIREZIONE CENTRALE PER LA FORMAZIONE

#### I candidati devono essere in possesso dei requisiti alla data di scadenza del termine per la presentazione della domanda di partecipazione alle selezioni.

Pertanto, come previsto dal Capitolo 4 del suddetto Progetto didattico, gli aspiranti sommozzatori verranno sottoposti alle seguenti prove selettive:

- a) prova psico-attitudinale, mediante *test*, a cura dell'Ufficio per la medicina del lavoro e la formazione sanitaria, secondo quanto fissato nell'Allegato 1 del Progetto didattico;
- b) prova tecnica per la valutazione in ambiente acquatico secondo quanto stabilito nell'Allegato 2 del Progetto didattico.

Il candidato che avrà ottenuto un punteggio superiore a 4 nella prova psico-attitudinale e uguale o superiore a 5 nella prova tecnica sarà dichiarato idoneo.

Il personale dichiarato idoneo sarà sottoposto a visita medico-specialistica a cura dell'Ufficio sanitario per le specialità del Corpo nazionale dei vigili del fuoco.

La domanda di partecipazione alla procedura selettiva deve essere compilata utilizzando la procedura informatica disponibile sulla rete *intranet* del Dipartimento dei vigili del fuoco, del soccorso pubblico e della difesa civile, all'indirizzo [https://acquisizionemodulodati.dipvvf.it,](https://acquisizionemodulodati.dipvvf.it/) seguendo le istruzioni ivi specificate. La piattaforma sarà accessibile con le credenziali di dominio o con la SPID.

La procedura di compilazione ed invio *online* della domanda deve essere effettuata inderogabilmente entro il termine perentorio di 20 (venti) giorni decorrenti dalla data successiva a quella di pubblicazione della presente procedura di selezione sul sito istituzionale [http://www.vigilfuoco.it](http://www.vigilfuoco.it/) del Dipartimento dei vigili del fuoco, del soccorso pubblico e della difesa civile.

Qualora l'ultimo giorno per la presentazione telematica della domanda coincida con un giorno festivo, il termine è prorogato al giorno successivo non festivo.

La data di presentazione *online* della domanda di partecipazione alla procedura selettiva è certificata dal sistema informatico che, alle ore 14.00 del termine utile, non permetterà più l'invio del modulo elettronico. In caso di più invii della domanda di partecipazione, verrà presa in considerazione quella inviata per ultima, intendendosi le precedenti integralmente annullate.

Non sono ammesse altre forme di produzione o di invio delle domande di partecipazione alla procedura selettiva. Le domande di partecipazione inoltrate con qualsiasi mezzo, anche telematico, diverso da quello sopraindicato non saranno prese in considerazione.

In caso di avaria temporanea del sistema informatico di acquisizione delle domande, l'Amministrazione si riserva di posticipare il termine per il solo invio *online* delle stesse, fermo restando il termine di scadenza previsto nella presente procedura di selezione per il possesso dei requisiti. Dell'avvenuto ripristino e dell'eventuale proroga verrà data notizia con avviso sul sito istituzionale [http://www.vigilfuoco.it](http://www.vigilfuoco.it/) del Dipartimento dei vigili del fuoco, del soccorso pubblico e della difesa civile, nonché all'indirizzo [https://acquisizionemodulodati.dipvvf.it.](https://acquisizionemodulodati.dipvvf.it/)

Tale pubblicazione ha valore di notifica a tutti gli effetti e nei confronti di tutti i candidati.

 $GV$ 

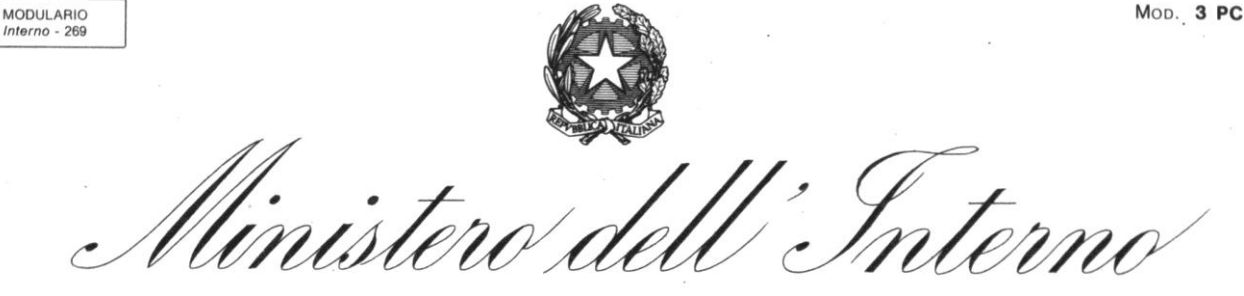

DIPARTIMENTO DEI VIGILI DEL FUOCO, DEL SOCCORSO PUBBLICO E DELLA DIFESA CIVILE DIREZIONE CENTRALE PER LA FORMAZIONE

Gli aspiranti sommozzatori devono dichiarare nella domanda:

- provincia di residenza;
- recapito telefonico
- di essere in regola con il libretto individuale sanitario e di rischio secondo le vigenti disposizioni anche in relazione all'emergenza epidemiologica in atto
- di non aver riportato, nel triennio precedente la data di scadenza del termine per la presentazione della domanda di partecipazione, una sanzione disciplinare pari o più grave della sanzione pecuniaria;
- di non aver riportato sentenza irrevocabile di condanna per delitto non colposo ovvero non essere stato sottoposto a misura di prevenzione;
- di non essere stato dimesso da precedenti corsi di formazione per sommozzatori del Corpo Nazionale dei Vigili del Fuoco.
- di non essere in possesso di specialità del Corpo Nazionale dei Vigili del Fuoco ovvero di non essere stato ammesso o di non frequentare già un corso per il conseguimento di una di esse.

Le dichiarazioni sono rese dai candidati nella domanda ai sensi degli artt. 46 e 47 del decreto del Presidente della Repubblica 28 dicembre 2000, n. 445 e successive modifiche ed integrazioni, dichiarando nella stessa domanda di essere a conoscenza delle sanzioni penali cui possono andare incontro in caso di falsità in atti e dichiarazioni mendaci ai sensi dell'art. 76 del predetto decreto.

Gli aspiranti sommozzatori devono stampare la domanda di ammissione alla procedura selettiva ed inviarla alla Direzione centrale per la formazione, per il tramite della propria sede di servizio, all'indirizzo pec: [dc.formazione@cert.vigilfuoco.it.](mailto:dc.formazione@cert.vigilfuoco.it) La stampa della domanda da parte del candidato sarà possibile solo dopo il termine di presentazione telematica delle domande.

Si allega alla presente il manuale utente come guida alla compilazione della domanda.

Si precisa che la procedura informatica in questione non consente la compilazione ed il successivo invio delle domande per coloro che non posseggono, alla data di scadenza del presente bando, i requisiti richiesti.

Alla scadenza dei termini di presentazione delle domande *online*, è nominata con decreto del Capo del Corpo Nazionale dei Vigili del Fuoco, una Commissione di valutazione, che presiederà e valuterà le prove selettive per poi procedere alla stesura della graduatoria di fine selezione.

 La Commissione di valutazione formulerà, in via provvisoria, una apposita graduatoria, prendendo in considerazione tutti i candidati aventi i requisiti richiesti, sulla base del punteggio ottenuto nella selezione psico-attitudinale e nella selezione tecnica, secondo la seguente formula:

#### **PT (punteggio totale) = PPA (punteggio prova psico-attiitudinale)/2 + PPT (punteggio prova tecnica)**

A parità di punteggio tra più candidati, prevalgono - nell'ordine – l'anzianità di servizio e la maggiore età anagrafica.

 $GV$ 

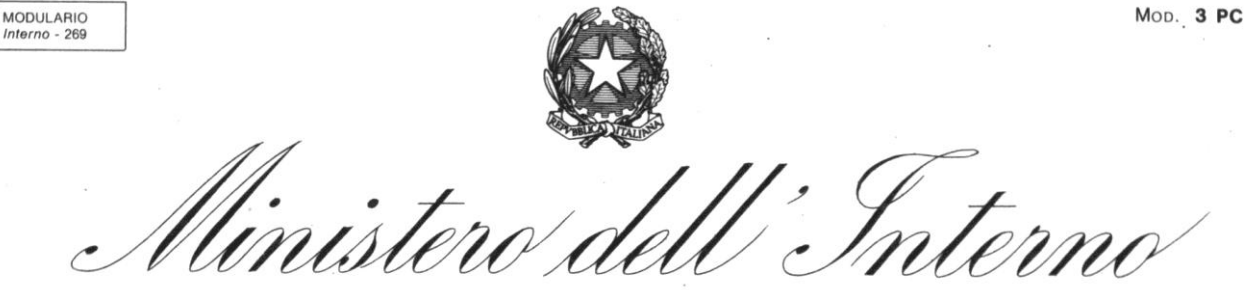

DIPARTIMENTO DEI VIGILI DEL FUOCO, DEL SOCCORSO PUBBLICO E DELLA DIFESA CIVILE DIREZIONE CENTRALE PER LA FORMAZIONE

Considerato, comunque, l'elevato tasso di abbandono durante il corso in parola, verranno ammessi al suddetto corso 84 aspiranti sommozzatori a fronte delle 56 carenze rappresentate.

Con successivo decreto del Capo del Corpo nazionale dei vigili del fuoco, il personale collocato in posizione utile nella graduatoria, ovvero nelle prime 84 posizioni, sarà dichiarato vincitore della selezione quale aspirante sommozzatore ed è ammesso alla frequenza del corso di formazione per sommozzatore del Corpo nazionale.

Con decreto del Direttore centrale per la formazione saranno disciplinati il programma didattico, la durata, le sedi di svolgimento del corso di formazione, gli esami intermedi e l'esame finale.

Gli esami intermedi e l'esame finale sono sostenuti dai discenti innanzi ad una Commissione d'esame nominata con decreto del Capo del Corpo nazionale dei vigili del fuoco.

A conclusione della prova d'esame finale, la Commissione d'esame redigerà apposita graduatoria di fine corso, che sarà trasmessa alla Direzione centrale per le risorse umane per dare corso alla successiva procedura di assegnazione della sede di servizio di cui all'allegata Tabella A, secondo l'ordine di graduatoria, ed alla successiva immissione nel ruolo dei sommozzatori, previo rilascio del brevetto di sommozzatore del Corpo nazionale dei vigili del fuoco da parte della Direzione centrale per la formazione.

L'eventuale personale risultato idoneo al termine del corso di formazione per operatore specialista sommozzatore, che non sarà immesso in ruolo a conclusione della procedura del presente bando, potrà accedere direttamente alla procedura per l'assegnazione dei posti vacanti che si rendessero disponibili al 31.12.2021.

Gli Uffici in indirizzo sono invitati ad informare della presente procedura di selezione le strutture dipendenti per la più ampia diffusione a tutto il personale vigile del fuoco che espleta funzioni operative.

Si ringrazia per la collaborazione.

IL CAPO DEL CORPO NAZIONALE DEI VIGILI DEL FUOCO (DATTILO) (*documento sottoscritto con firma digitale ai sensi di legge*)

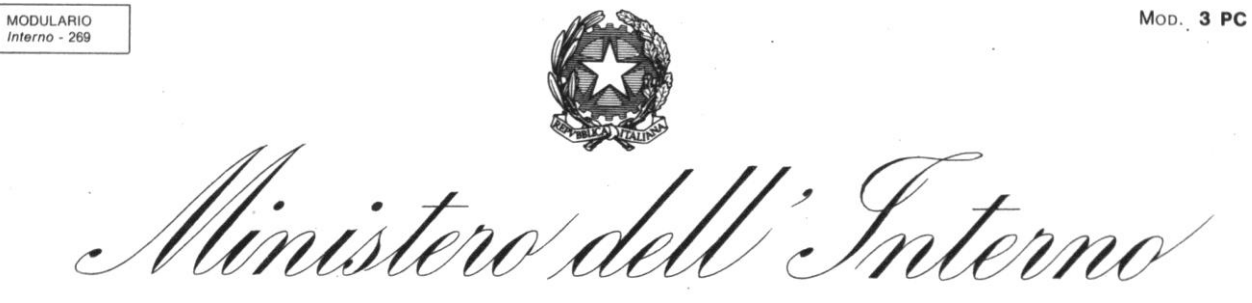

DIPARTIMENTO DEI VIGILI DEL FUOCO, DEL SOCCORSO PUBBLICO E DELLA DIFESA CIVILE DIREZIONE CENTRALE PER LA FORMAZIONE

#### **Tabella A**

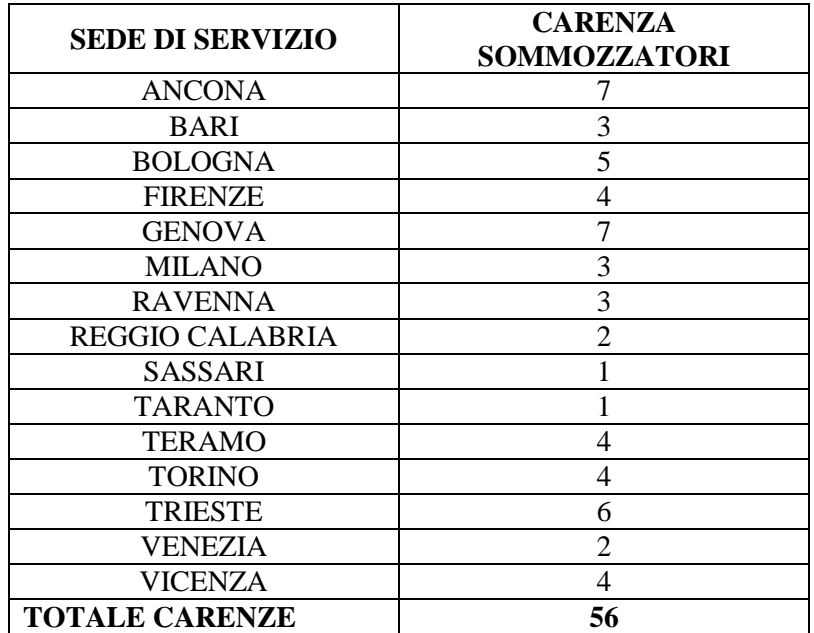

 $_{\text{GV}}$   $#$ 

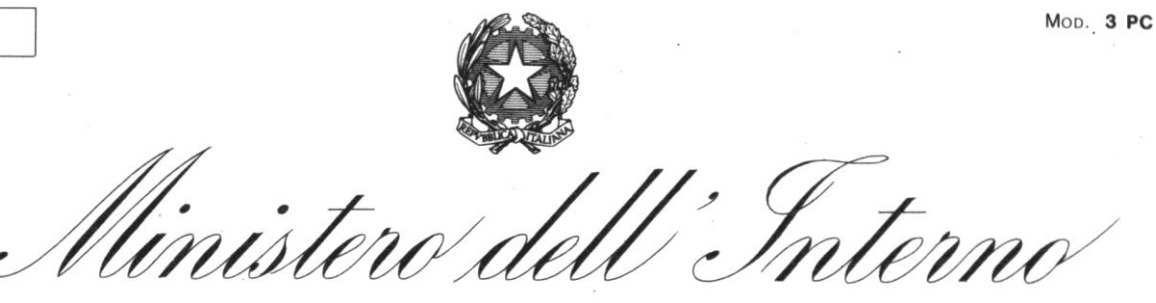

DIPARTIMENTO DEI VIGILI DEL FUOCO, DEL SOCCORSO PUBBLICO E DELLA DIFESA CIVILE DIREZIONE CENTRALE PER LA FORMAZIONE

#### **Allegato 1**

#### **Prova psico-attitudinale**

MODULARIO  $Interno - 269$ 

Ai candidati aspiranti sommozzatori del Corpo nazionale dei vigili del fuoco verranno somministrati due test psico-attitudinali, che rilevano l'abilità di ragionamento e non di conoscenze particolari.

A ogni candidato saranno consegnati due fascicoli contenenti i quesiti delle due prove e due fogli di risposta a lettura ottica, uno per ciascuna prova.

I *test* psicoattitudinali sono a risposta multipla di cui una sola è quella corretta; per le risposte sbagliate o omesse non è prevista penalizzazione di punteggio. I candidati dispongono di un tempo massimo di 25 minuti per il primo test e di 20 minuti per il secondo.

I candidati dovranno attenersi alle istruzioni e alle disposizioni impartite dal personale addetto alla somministrazione ed elaborazione dei *test* per la selezione psico-attitudinale, dall'inizio alla fine di ciascuna prova, pena l'esclusione dalla procedura selettiva.

Tenuto in debita considerazione l'ipotetico numero degli aspiranti, i posti a concorso, le esigenze dell'Amministrazione e con riferimento ad una valutata significatività scientificastatistica, saranno considerati **idonei** i candidati che otterranno un punteggio maggiore o uguale (≥) a 5 (scala standard con M=5 e ds=2) in entrambe le prove e **non idonei** quelli che otterranno un punteggio inferiore (<) a 5 in una o entrambe le prove.

I candidati per ottenere il suddetto punteggio dovranno rispondere correttamente a:

- 29 quesiti, su un totale di 50, alla prima prova
- 25 quesiti, su un totale di 40, alla seconda prova

L'Ufficio per la Medicina del Lavoro e la Formazione Sanitaria, a conclusione delle procedure selettive, farà pervenire gli esiti delle prove psicoattitudinali alla Direzione Centrale per la Formazione.

Si precisa, infine, che la valutazione psico-attitudinale non è sulla persona ma sulle prove e quindi non è rivolta alla valutazione globale della personalità dei candidati ma alla prestazione fornita dagli stessi alle due prove attitudinali.

 $GV$ / $A$ 

MODULARIO Interno -  $269$ 

DIPARTIMENTO DEI VIGILI DEL FUOCO, DEL SOCCORSO PUBBLICO E DELLA DIFESA CIVILE DIREZIONE CENTRALE PER LA FORMAZIONE

#### **Allegato 2**

#### **Prova tecnica di selezione**

La valutazione tecnica verrà realizzata sottoponendo il candidato alle seguenti prove:

- 1. nuoto in immersione (33 metri)
- 2. nuoto in superficie (stile *crawl*) per 100 m in un tempo non superiore a 120"
- 3. sostenimento del peso di 4 kg per 60"
- 4. tuffo a pennello da piattaforma/trampolino dall'altezza di metri 3

La prova tecnica di selezione si intende superata qualora il candidato ottenga un punteggio non inferiore a 5 come media aritmetica delle quattro prove. Per la formulazione del punteggio si utilizza il metodo delle tecniche componenti (manuale FIPS) con l'adeguamento di quanto sotto indicato:

- a) nuoto in immersione (33 metri): per ogni metro di immersione in meno vengono sottratti 0,5 punti
- b) nuoto in superficie (crawl) per 100 m in un tempo non superiore a 120": per ogni secondo il più vengono sottratti 0,1 punti
- c) sostenimento del peso di 4 kg per 60": per ogni secondo in meno di sostenimento vengono sottratti 0,1 punti
- d) tuffo a pennello da piattaforma/trampolino dall'altezza di 3 metri: non effettuazione sono sottratti 5 punti

GV/

Mob. 3 PC

# **Linee guida**

## **per la compilazione, modifica e stampa**

# **della domanda di partecipazione alla selezione per sommozzatori**

## **Indice**

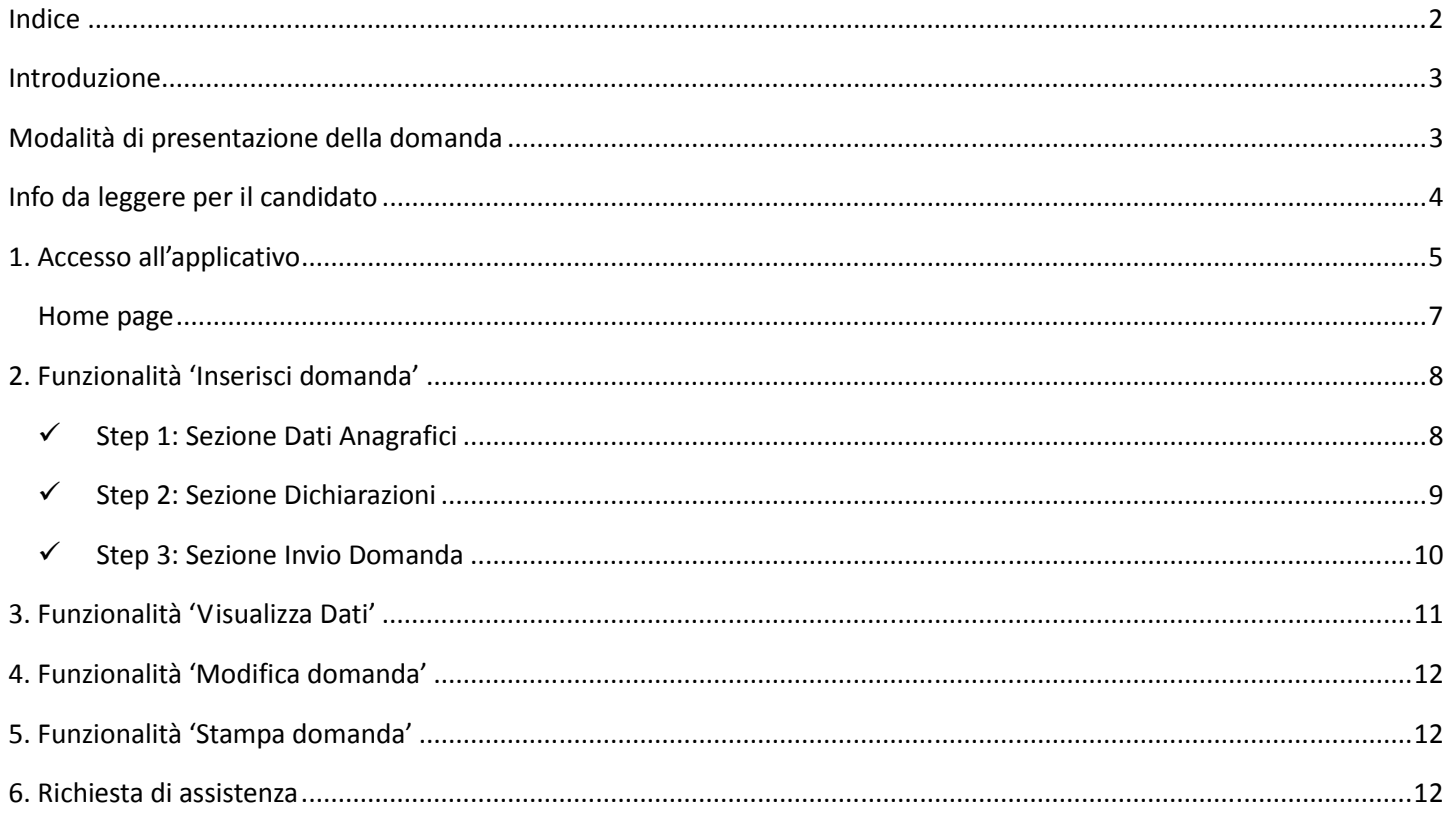

### Introduzione

Il presente documento è una linea guida alla compilazione on line della domanda di partecipazione alla selezione per 56 posti di specialista sommozzatore per le esigenze dei Nuclei di soccorso subacqueo ed acquatico territoriali (SSA).

## Modalità di presentazione della domanda

La modalità di partecipazione alla procedura selettiva prevede cinque fasi:

- 1. l'accesso all'applicazione;
- 2. la compilazione online della domanda di partecipazione;
- 3. la sottomissione della domanda al sistema;

4. la stampa della domanda, possibile solo dopo la scadenza dei termini di presentazione della domanda;

5. la sottoscrizione della stessa e l'invio, a mezzo protocollo, alla Direzione Centrale della Formazione, tramite la propria sede di servizio.

### Info da leggere per il candidato

- 1. La domanda deve essere presentata esclusivamente mediante la compilazione online della stessa all'indirizzo https://moduloacquisizionedati.dipvvf.it
- 2. L'accesso alla piattaforma, pubblicata sulla rete intranet del Dipartimento, avviene tramite le credenziali di dominio **dipvvf** o credenziali **SPID**; per qualsiasi problematica di account/password, scrivere una richiesta di assistenza alla casella di posta elettronica **registrazioneutenti@vigilfuoco.it**
- 3. La domanda richiede la compilazione di tre sezioni:
	- $\checkmark$  Step 1: Sezione Dati Anagrafici
	- $\checkmark$  Step 2: Sezione Dichiarazione
	- $\checkmark$  Step 3: Sezione Invio Domanda
- 4. Durante la compilazione della domanda, i dati inseriti non verranno salvati fino a quando non si completa l'inserimento della domanda e si sottomette la domanda al sistema, tramite la selezione del pulsante **Invia Domanda**.
- 5. Se la compilazione e sottomissione della domanda tramite l'apposito tasto di **Invia Domanda** avviene con esito positivo, l'utente, avrà evidenza della data e dell'orario dell'ultima domanda inviata ed il sistema visualizza i dati inseriti.
- 6. Se la compilazione e sottomissione della domanda tramite l'apposito tasto di **Invia Domanda** avviene con esito negativo, il sistema ripropone tutti i dati inseriti.
- 7. Fino al termine di scadenza previsto dal bando per la presentazione della domanda, l'utente può modificare la domanda già inviata; verrà considerata esclusivamente l'ultima domanda inviata, che sostituirà quella inviata in precedenza.

## 1. Accesso all'applicativo

L'applicativo è raggiungibile, solo dalla rete dipartimentale, all'indirizzo **http://moduloacquisizionedati.dipvvf.it**.

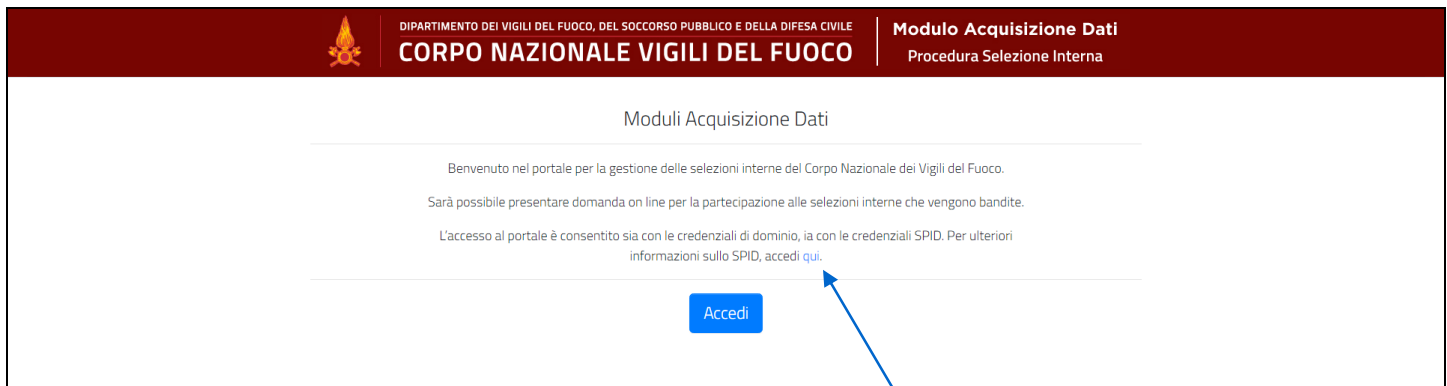

*Figura 1 - Home page della piattaforma* 

L'accesso avviene tramite le credenziali del dominio dipvvf o le credenziali **SPID**. Per informazioni su cosa sono le credenziali SPID e come ottenerle, selezionare il link qui presente in home page. Selezionare il tasto **Accedi** per accedere all'applicativo.

Il sistema presenta la schermata di autenticazione del Dipartimento, che può avvenire o tramite le credenziali di dominio (inserendo nome.cognome@dipvvf.it e relativa password nella maschera di sinistra) o tramite le credenziali SPID (selezionando "ENTRA CON SPID" nella maschera di sinistra).

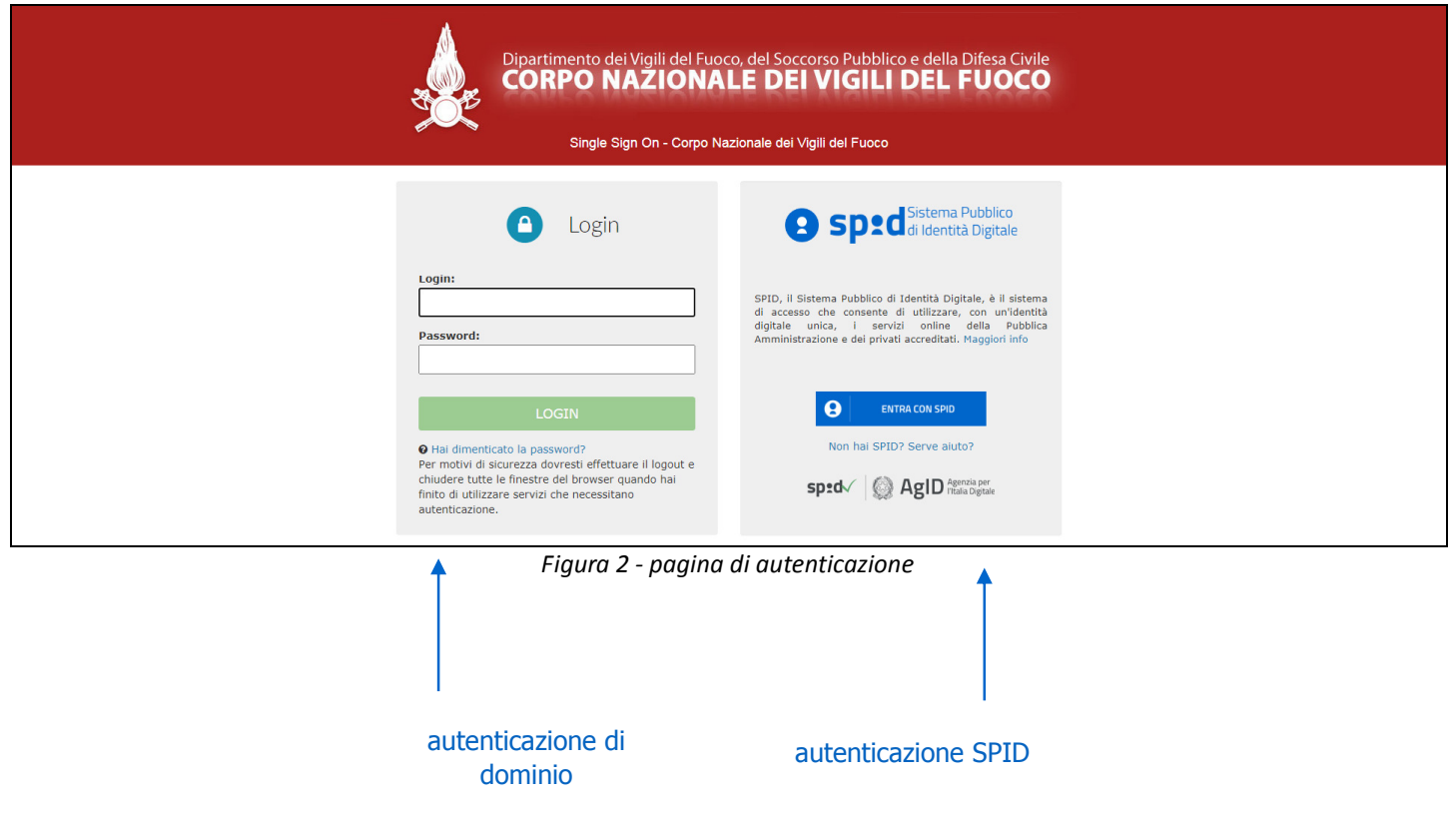

Il sistema consentirà la compilazione della domanda **solo se l'utente ha i requisiti previsti dal bando relativi all'età** (non superiore ai 38 anni) **e alla qualifica** (personale appartenente al ruolo dei vigili del fuoco che espleta funzioni operative).

In caso contrario viene visualizzato il seguente messaggio di errore: **"Non è possibile presentare la domanda di partecipazione, in quanto dai dati in possesso dal Dipartimento, non ha i requisiti previsti dal bando"**.

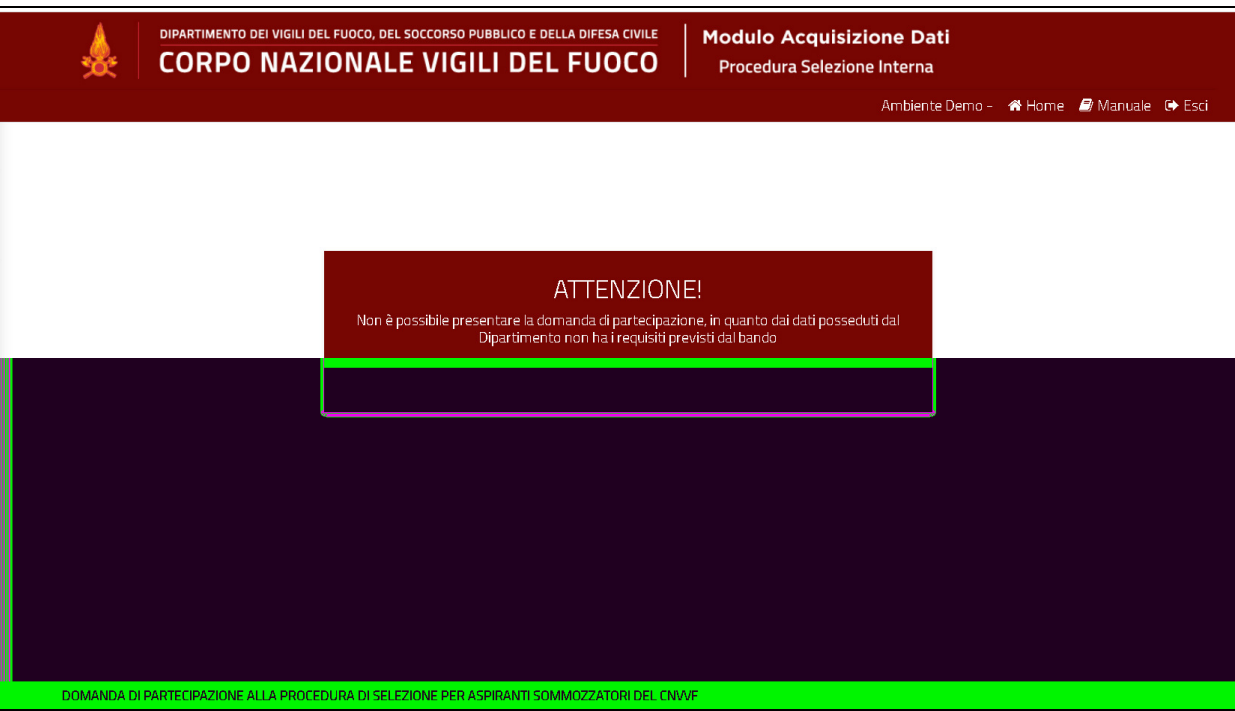

*Figura 3 - Messaggio di errore per mancanza di requisiti di partecipazione* 

### Home page

Effettuato l'accesso, la home page presenta:

- sulla parte sinistra:
	- il nome e cognome dell'utente loggato
	- le info sullo stato della domanda:
		- o dicitura "*Domanda non ancora inviata*" al primo accesso
		- o Data ed ora di ultimo invio, se la domanda è stata già inviata
	- le funzioni
		- o 'Inserisci Domanda', solo al primo accesso e fino a quando non si è inviata la domanda;
		- o 'Visualizza Dati Domanda' e 'Modifica Dati Domanda', fino al termine di presentazione delle domande;
		- o 'Visualizza Dati Domanda' e 'Stampa Domanda', dopo la scadenza del termine di presentazione delle domande.
- sulla parte destra:

• le tre diverse sezioni della domanda, denominate Step 1, Step 2, Step 3, che il candidato deve compilare

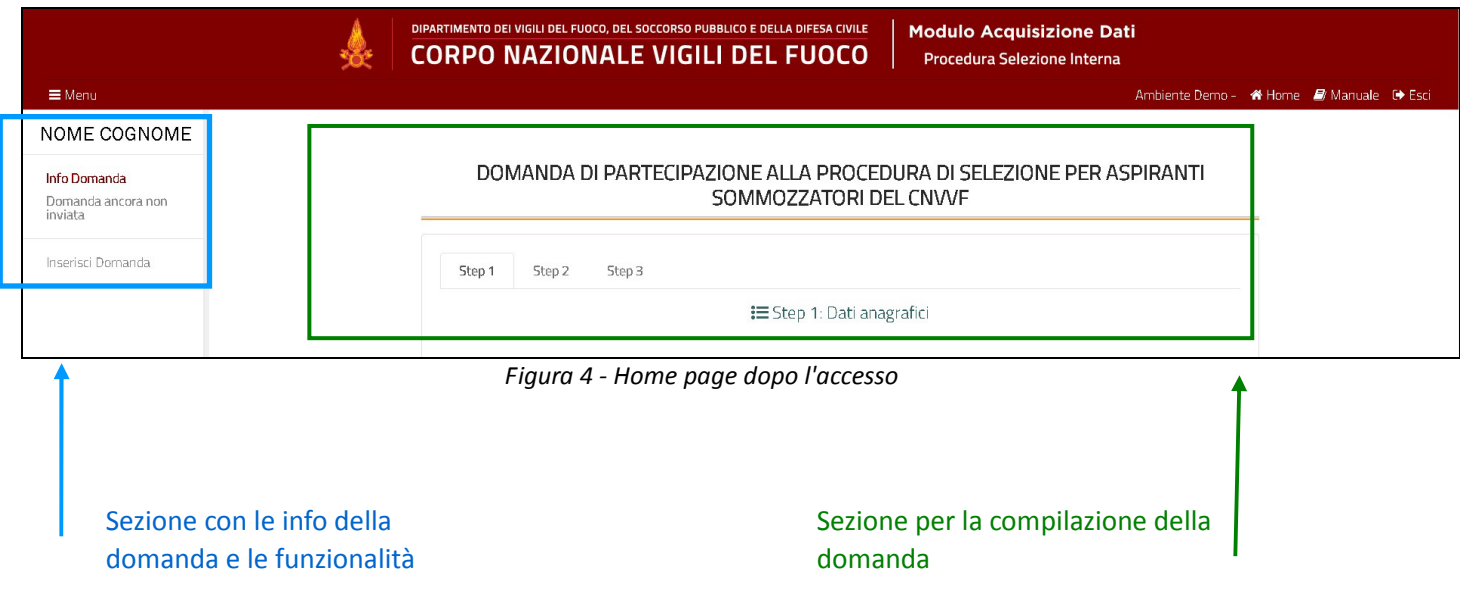

### 2. Funzionalità 'Inserisci domanda'

Si riporta la descrizione delle sezioni che l'utente deve compilare.

### Step 1: Sezione Dati Anagrafici

La sezione presenta i campi relativi ai dati anagrafici; tutti i campi della sezione sono precompilati dal sistema, ad eccezione dei seguenti campi che devono essere compilati dall'utente:

- o *provincia di residenza*: valore selezionabile da lista valori (inserire le prime lettere della provincia per visualizzare la lista delle province contenenti le lettere digitate);
- o recapito telefonico: inserimento a testo libero (il sistema non effettua alcun controllo sui caratteri inseriti).

#### **La compilazione di tali campi è obbligatoria.**

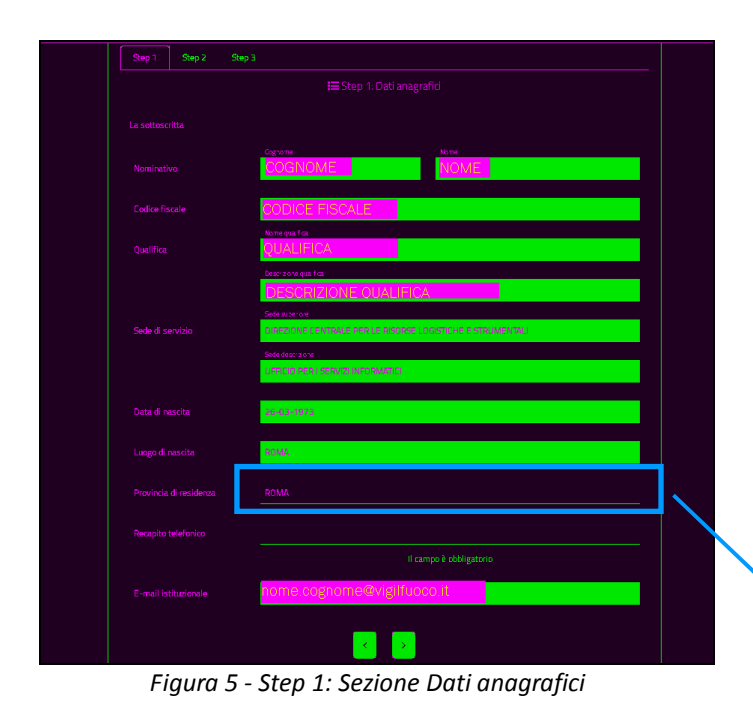

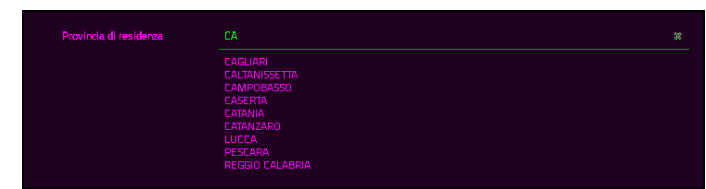

*Figura 6 - Selezione della provincia di residenza* 

Compilati i campi obbligatori, sarà attivo il tasto "avanti" (bottone con carattere >) per procedere alla compilazione dello step successivo.

#### $\checkmark$  Step 2: Sezione Dichiarazioni

La sezione presenta i dati relativi alle dichiarazioni che devono essere rese dal candidato. Selezionare il valore "SI" per ogni dichiarazione presente in schermata. **La compilazione è obbligatoria.** 

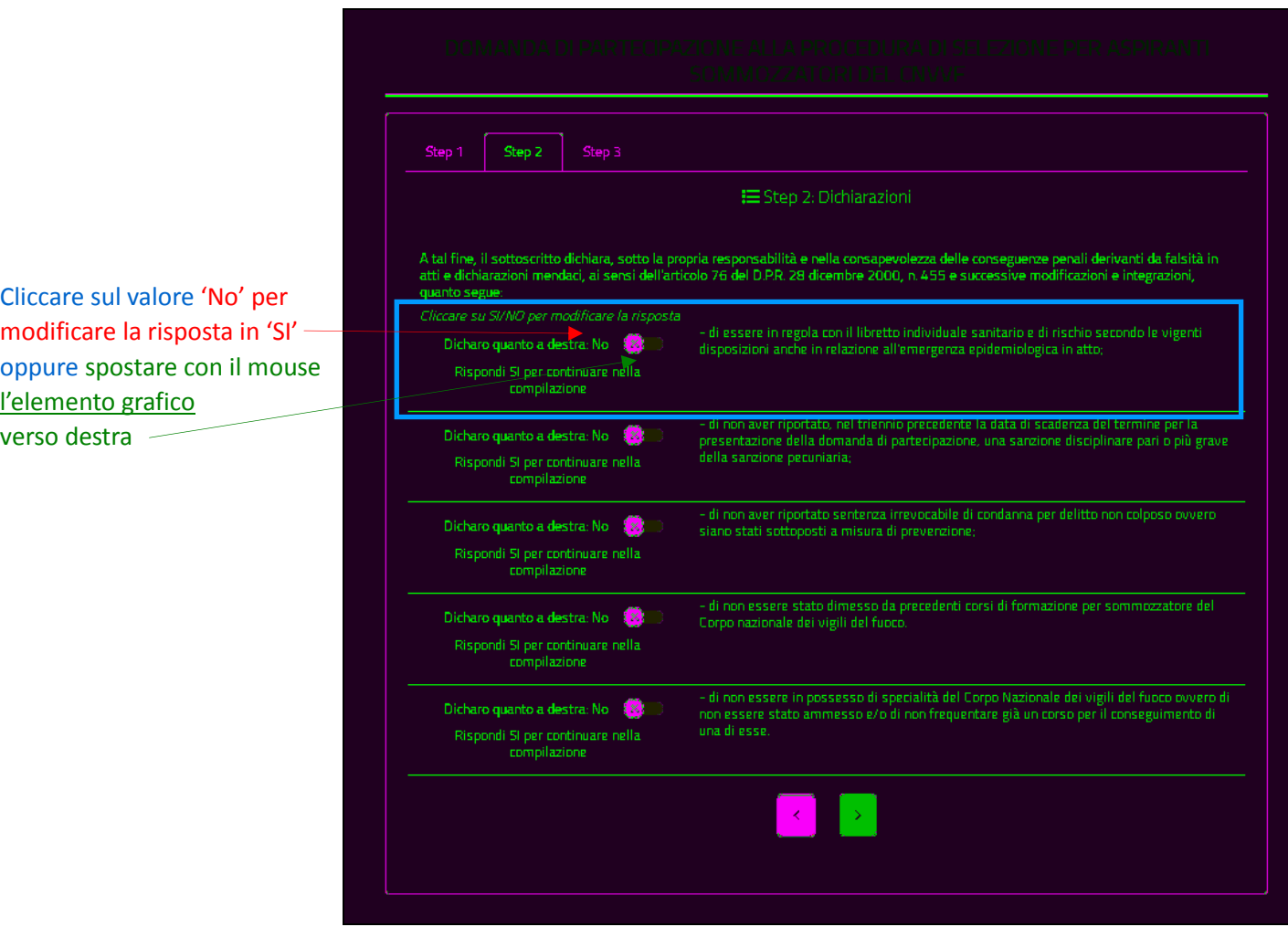

 *Figura 7- Step 2: Sezione Dichiarazioni*

Dopo aver selezionato il valore 'SI' in ciascuna dichiarazione, sarà attivo il tasto "avanti" (bottone con carattere >) per procedere alla compilazione dello step successivo.

#### $\checkmark$  Step 3: Sezione Invio Domanda

Selezionare 'SI' alla dichiarazione e quindi sottomettere la domanda al sistema con il tasto Invia Domanda.

Se la domanda è stata compilata correttamente, il sistema notifica l'avvenuto inserimento della domanda, visualizzando messaggio "**Domanda inviata con successo!**" e notificando nella sezione prevista (a sinistra nella schermata) la data e l'orario dell'invio della domanda.

Se la domanda non è stata compilata correttamente, il sistema notificherà l'errore commesso (limitabile all'inserimento del recapito telefonico).

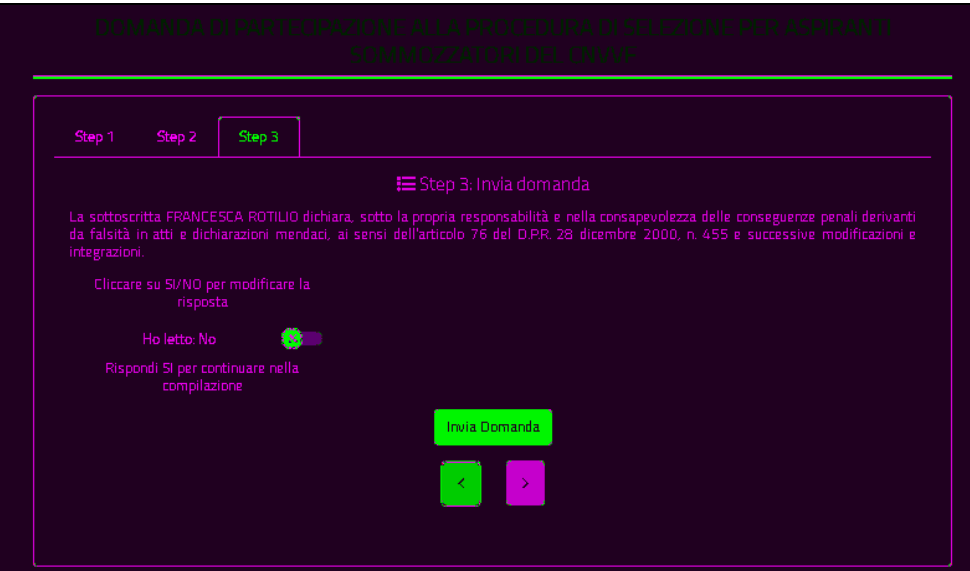

*Figura 8 - Step 3: Sezione Invio Domanda* 

### 3. Funzionalità 'Visualizza Dati'

Dopo l'inserimento con successo della domanda, il sistema presenta la funzionalità 'Visualizza Dati', attraverso la quale vengono mostrati a video i dati inseriti dal candidato. La funzionalità è selezionabile dall'utente dall'apposita voce presente sul lato sinistro.

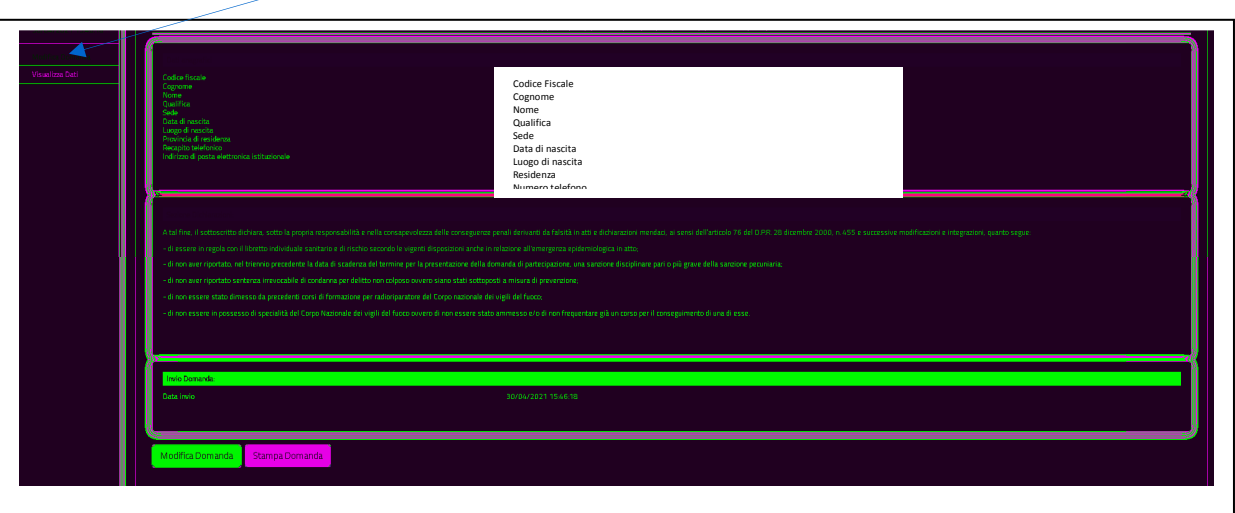

### 4. Funzionalità 'Modifica domanda'

Fino alla scadenza del termine di presentazione della domanda, l'utente può effettuare la modifica della domanda già inviata. Accedendo al sistema, l'utente dovrà selezionare la funzionalità Modifica Domanda. Effettuare le modifiche necessarie e selezionare il tasto Invio domanda.

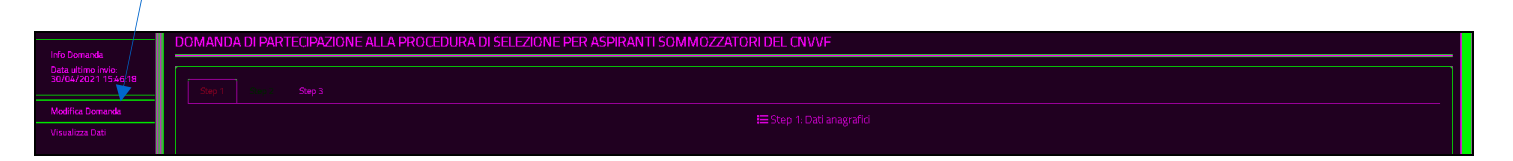

## 5. Funzionalità 'Stampa domanda'

Scaduti i termini di presentazione della domanda, accedendo al sistema, sarà abilitata la funzionalità di stampa della domanda, presente nella parte sinistra della schermata.

### 6. Richiesta di assistenza

La richiesta di assistenza può essere effettuata inviando una email alla casella di posta elettronica dedicata: **selezione.sommozzatori@vigilfuoco.it**, presidiata dal lunedì al venerdì, in orario di ufficio.